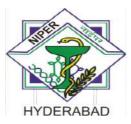

# **TENDER REFERENCE NO: PUR/NIPER HYD/CONS/48/21**

# BID SUBMISSION END DATE-04.08.2021

# TENDER DOCUMENTS

FOR

"Shim-Pack Solar C18,5u,4.6x250mm"

Tel.No.91-40-23074749

91-40-23074750 (Extn-2018)

Email: <u>sp@niperhyd.ac.in</u>

# **BID DOCUMENT**

Online bids (Technical & Financial) from eligible bidders which are valid for a period of 90 days from the date of Bid opening (i.e.05.08.2021) are invited for and on behalf of NIPER, Hyderabad "Shim-Pack Solar C18,5u,4.6x250mm"

| Name of Work                                                                                 | Shim-Pack Solar C18,5u,4.6x250mm                                             |
|----------------------------------------------------------------------------------------------|------------------------------------------------------------------------------|
| Estimated Cost                                                                               |                                                                              |
| Date of Publishing                                                                           | 15.07.2021(17:00 hrs)                                                        |
| Clarification Start Date and Time                                                            | 15.07.2021(17:00 hrs)                                                        |
| Clarification End Date and Time                                                              | 26.07.2021(17:00 hrs)                                                        |
| Queries (if any)                                                                             | No queries will be entertained after clarification end date and time         |
| Bid Submission Start Date                                                                    | 15.07.2021(17:00 hrs)                                                        |
| Last Date and time of uploading of Bids                                                      | 04.08.2021(17:00 hrs)                                                        |
| Last Date and time of <b>submitting</b> , EMD and other documents at NIPER Hyderabad(if any) | NA                                                                           |
| Date and time of opening of Technical Bids                                                   | 05.08.2021(17:00 hrs)                                                        |
| Date and time of opening of Financial Bids                                                   | Will be separately notified for Technically<br>shortlisted/qualified bidders |

Interested parties may view and download the tender document containing the detailed terms & conditions from the website <u>http://eprocure.gov.in/eprocure/app</u>

# (The bids have to be submitted online in electronic form on <u>www.eprocure.gov.in only.</u> No physical bids will be accepted.)

# **INSTRUCTION FOR ONLINE BID SUBMISSION**

ThebiddersarerequiredtosubmitsoftcopiesoftheirbidselectronicallyontheCentralPublicProcurement (CPP) Portal ie<u>http://eprocure.gov.in/eprocure/app</u>, using valid Digital Signature Certificates. The instructions given below are meant to assist the bidders in registering on the CPP Portal, prepare their bids in accordance with the requirements and submitting their bids online on the CPPPortal.

### REGISTRATION

- (i) Bidders are required to enroll on the e-Procurement module of the Central Public Procurement Portal (URL:<u>https://eprocure.gov.in/eprocure/app</u>)by clicking on the link "Online Bidder Enrolment" option available on the home page. Enrolment on the CPP Portal is free ofcharge.
- (ii) During enrolment/ registration, the bidders should provide the correct/ true information including valid email-id & mobile no. All the correspondence shall be made directly with the contractors/ bidders through email-idprovided.
- (iii) As part of the enrolment process, the bidders will be required to choose a unique username and assign a password for their accounts.
- (iv) Any bidder from a country which shares a land borders with India will be eligible to bid in any procurement whether of goods, services (including consultancy services and non-consultancy services) or works (including turnkey projects) only if the bidder is registered with the competent authority as mentioned in the GFR 2017 Rule 144(xi).
- (v) For e-tendering possession of valid Digital Signature Certificate (Class II or Class III Certificates with signing key usage) is mandatory which can be obtained from SIFY /nCode/eMudra or any Certifying Authority recognized by CCA India on e-Token/Smartcard.
- (vi) Upon enrolment on CPP Portal for e-tendering, the bidders shall register their valid Digital Signature Certificate with theirprofile.
- (vii) Only one valid DSC should be registered by a bidder. Bidders are responsible to ensure that they do not lend their DSCs to others which may lead to misuse and should ensure safety of thesame.
- (viii) BidderscanthanlogintothesitethroughthesecuredloginbyenteringtheiruserID/passwordand the password of the DSC/e-Token.

### SEARCHING FOR TENDER DOCUMENTS

- There are various search options built in the CPP Portal to facilitate bidders to search active tenders byseveralparameters. These parameters could include Tender ID, organization name, location, date, value, etc. There is also an option of advanced search for tenders, wherein the bidders may combine a number of search parameters such as organization name, form of contract, location, date, other keywords, etc., to search for a tender published on the CPPP ortal.
- 2) Once the bidders have selected the tenders they are interested in, they may download the required documents / tender schedules. These tenders can be moved to the respective 'My Tenders' folder. This would enable the CPP Portal to intimate the bidders through SMS / e-mail in case there is any corrigendum issued to the tenderdocument.
- 3) ThebiddershouldmakeanoteoftheuniqueTenderIDassignedtoeachtender,incasetheywantto obtain any clarification / help from theHelpdesk.

### **PREPARATION OF BIDS:**

(i) For preparation of bid Bidders shall search the tender from published tender list available on site and download the complete tender document and should take into account corrigendum if any published before submitting theirbids.

After selecting the tender document same shall be moved to the 'My favorite' folder of bidders account from where bidder can view all the details of the tender document.

- (ii) Bidder shall go through the tender document carefully to understand the documents required tobesubmitted as part of the bid. Bidders shall note the number of covers in which the bid documents have to be submitted, the number of documents including the names and content of each of the document that need to be submitted. Any deviations from these may lead to rejection of the bid.
- (iii) Anypre-bidclarificationsifrequired,thensamemaybeobtainedonlinethroughthetendersite,or through the contact details given in the tenderdocument.
- (iv) Biddersshouldgetreadyinadvancethebiddocumentsintherequiredformat(PDF/xls/rar/dwf/jpg formats) to be submitted as indicated in the tender document/schedule. Bid documents may be scannedwith100dpiwithblackandwhiteoptionwhichhelpsinreducingsizeofthescanned document.
- (v) Bidders can update well in advance, the documents such as experience certificates, annual report, PAN, EPF & other details etc., under "My Space/ Other Important Document" option, which can be submitted as per tender requirements. This will facilitate the bid submission process faster by reducing upload time ofbids.

### **SUBMISSION OF BIDS:**

- (i) Bidder should log into the site well in advance for bid submission so that he/ she upload the bid in time i.e. on or before the bid submission time. Bidder will be responsible for anydelay.
- (ii) BiddershouldpreparetheEMDaspertheinstructionsspecifiedintheNIT/tenderdocument.The details of the DD/BC/BG/ others physically sent, should tally with the details available in the scannedcopyandthedataenteredduringbidsubmissiontime.Otherwisetheuploadedbidwillbe rejected.
- (iii) While submitting the bids online, the bidder shall read the terms & conditions (of CPP portal) and accepts the same in order to proceed further to submit theirbid.
- (iv) Bidders shall select the payment option as offline to pay the EMD and enter details of the DD/BC/BG/others.
- (v) Bidder shall digitally sign and upload the required bid documents one by one as indicated in the tenderdocument.
- (vi) Bidders shall note that the very act of using DSC for downloading the tender document and uploading their offers is deemed to be a confirmation that they have read all sections and pages of thetenderdocumentwithoutanyexceptionandhaveunderstoodthecompletetenderdocumentand are clear about the requirements of the tenderdocument.
- (vii) Bid documents may be scanned with 100 dpi with black and white option which helps in reducing size of the scanned document. For the file size of less than 1 MB, the transaction uploading time will be veryfast.
- (viii) IfpricequotesarerequiredinXLSformat,utmostcareshallbetakenforuploadingSchedule ofquantities&Pricesandanychange/modificationofthepricescheduleshallrenderitunfit forbidding.

Bidders shall download the Schedule of Quantities & Prices i.e. Schedule-A, in XLS format and save it without changing the name of the file. Bidder shall quote their rate in figures in the appropriate cells, thereafter save and upload the file in financial bid cover (Price bid) only.

If the template of Schedule of Quantities & Prices file is found to be modified/corrupted in the eventuality by the bidder, the bid will be rejected and further dealt as per provision of clause no 23.0 of ITB including forfeiture of EMD.

Thebiddersarecautionedthatuploadingoffinancialbidelsewherei.e.otherthanincover2 will result in rejection of thetender.

- (ix) Bidders shall submit their bids through online e-tendering system to the Tender InvitingAuthority(TIA)wellbeforethebidsubmissionenddate&time(asperServerSystemClock).The TIAwill notbeheldresponsibleforanysortofdelayorthedifficultiesfacedduringthesubmissionof bids online by the bidders at the eleventhhour.
- (x) After the bid submission (i.e. after Clicking "Freeze Bid Submission" in the portal), the bidders shall take print out of system generated acknowledgement number and keep it as a record of evidence for online submission of bid, which will also act as an entry pass to participate in the bid opening.
- (xi) Biddersshouldfollowtheservertimebeingdisplayedonbidder'sdashboardatthetopofthetender site,whichshallbeconsideredvalidforallactionsofrequesting,bidsubmission,bidopeningetc., in the etendersystem.
- (xii) All the documents being submitted by the bidders would be encrypted using PKI (Public Key Infrastructure) encryption techniques to ensure the secrecy of the data. The data entered cannot be viewed by unauthorized persons until the time of bid opening. The confidentiality of the bids is maintained using the secured Socket Layer 128 bit encryptiontechnology.

### **ASSISTANCE TO BIDDERS:**

- (i) Anyqueriesrelatingtothetenderdocumentandthetermsandconditionscontainedthereinshould beaddressedtotheTenderInvitingAuthorityforatenderortherelevantcontractpersonindicated in the tender. The contact number is 040-23074750(Extn: 2018)between 10:30 hrs to 17:00hrs.
- (ii) Any queries relating to the process of online bid submission or queries relating to CPP Portal in general may be directed to the 24X7 CPP Portal Helpdesk. The 24 x 7 Help Desk Number 0120-4200462, 0120-4001002 and 0120-4001005. The helpdesk email id issupport-eproc@nic.in

### **INSTRUCTION FOR e-PROCUREMENT**

### 1. <u>PREPARATION AND SUBMISSION OF BIDS</u>:

- a. Thedetailedtenderdocumentsmaybedownloadedfrom<u>http://eprocure.gov.in/eprocure/app</u>tillthelast date of submission of tender. The Tender may be submitted online through CPP Portal <u>http://eprocure.gov.in/eprocure/app</u>
- b. The bidder should submit the bid online in two parts viz. Technical Bid and Financial Bid. Technical Bid should be upload online in cover 1 and Financial Bid in ".Xls" should be upload online incover-2
- 2. <u>SUBMISSION OF THE BID</u>: All interested eligible bidders are requested to submit their bids online on CPP Portal:<u>http://eprocure.gov.in/eprocure/appas</u> per the criteria given in thisdocument:
  - a. Technical Bid should be upload online incover-1.
  - b. Financial Bid should be upload online incover-2

Both Technical and Financial Bid covers should be placed online on the CPP Portal (<u>http://eprocure.gov.in/eprocure/app</u>).

- 3. <u>**TECHNICAL BID**</u>: Signed and Scanned copies of the Technical bid documents as under must be submitted online on CPP Portal:<u>http://eprocure.gov.in/eprocure/app</u>.
  - a) List of Documents to be scanned and uploaded (Under Cover-1) within the period of bid submission:
    - i. Scanned copy of Bank details. (Bank details of principal supplier in case of Importshipments)
    - ii. Scanned copy of workexperience.
  - iii. Scanned copy of certificate of GST. (GSTIN of Indian Agent in case of ImportShipments)
  - iv. Scan copy of tender acceptanceletter.
  - v. Scanned copy of specifications or brochures (ifany).
  - vi. Scanned copy of other document mentioned in tender document (ifany)

#### b) For Import Shipments – Shipping Terms Ex-Works/FOR Destination is only accepted.

# **NOTE - no indication of the rates/amounts be made in any of the documents submitted with theTC-BID.**

### 4. FinancialBid

- a. The currency of all quoted rates shall be **Indian Rupees** (**INR**). All payment shall be made in IndianRupees.
- b. In preparing the financial bids, bidders are expected to take into account the requirements and conditions laid down in this Tender document. The financial bids shouldbeuploadedonlineasperthespecified".Xls"formati.e.PriceBidExcelsheet attached as '.Xls' with the tender and based on the scope of work, service conditions andothertermsoftheTenderdocument.Itshouldincludeallcostsassociatedwiththe Terms of Reference/Scope of Work of the assignment.
- c. The Financial Proposal should be inclusive of all applicable taxes, duties, fees, levies, and other charges imposed under the applicable laws. The rates quoted in the Tender areinclusiveofallapplicabletaxes,dutiesetc.**exceptservicetax**.Theservicetax

component shall be re-immersible by the department after receipt of paid challansetc. ifapplicable.

### 5. Last Date for Submission of Tender:

- a. Online bids complete in all respects, must be submitted on or before the last date and time specified in the schedule of events.
- b. TheNIPER, Hyderabadmay, atitsown discretion, alter/extend the last date for submission of tenders.

### 6. BidValidity

- a. All the Bids must be valid for a period of 90 day's from the last date of submission of thetenderforexecutionofContract.However,thequotedratesshouldbevalidforthe initial/ extended period of the Contract from the effective date of the Contract. No request will be considered for price revision during the original Contractperiod.
- b. A bid valid for a shorter period shall be declared asnon-responsive.
- c. In exceptional circumstances, prior to expiry of the original time limit, NIPER, Hyderabad may request the bidders to extend the period of validity for a specified additional period beyondtheoriginalvalidityof90days.Therequestandthebidders'responsesshallbe made in writing. The bidders, not agreeing for such extensions will be allowed to withdraw their bids without forfeiture of their BidSecurity.

### 7. Modification / Substitution/ Withdrawal ofbids:

- a. No Bid shall be modified, substituted or withdrawn by the Bidder after the Bid's due Date.
- b. Any alteration/ modification in the Bid or additional information supplied subsequent to the Bid's due Date, unless the same has been expressly sought for by the Authority, shall bedisregarded.

# 8. **Rejection of the Bid**: The bid submitted shall become invalid and tender fee shall not be refundedif:-

- a. The bidder is foundineligible.
- b. The bidder does not upload all the documents as stipulated in the biddocument.

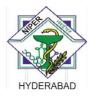

### NATIONAL INSTITUTE OF PHARMACEUTICAL EDUCATION & RESEARCH [Department of Pharmaceuticals, Ministry of Chemicals & Fertilizers, Gol] HYDERABAD \*\*\*-INVITATION TO TENDER

E-tender /Online bids are invited for reputed firms from eligible bidders for "Shim-Pack Solar C18,5u,4.6x250mm".

Please note all bid related documents scanned copy is to be submitted on the online portal, only Demand draft has to physical reach on mentioned address.(If applicable)

The tender document along with other details may be downloaded from the CPP Portal: http://eprocure.gov.in/eprocure/app

The acceptance of the quotation will rest with the competent authority of NIPER, Hyderabad who does not bind himself to accept the lowest quotation and reserves the right to himself to reject, or partially accept any or all the quotations received without assigning any reasons.

-/Sd SPC-II Chairperson

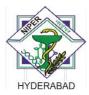

### NATIONAL INSTITUTE OF PHARMACEUTICAL EDUCATION & RESEARCH [Department of Pharmaceuticals, Ministry of Chemicals & Fertilizers, GoI] HYDERABAD

### Tender document

### No: PUR/NIPERHYD/CONS/48/21

July 15, 2021

# Sub: Quotation for supply of "Shim-Pack Solar C18,5u,4.6x250mm" - reg. Our Enquiry No: No: PUR/NIPERHYD/CONS/48/21,Dt:15-07-2021 Last date for Submission: 04/08/2021 up to 05:00.pm. Date of Opening: 05/08/2021 at 05.00.pm.

We are interested in procuring the below mentioned material(s). Kindly submit your quotation online on or before 05/08/2021, by 05:00.pm

| Sl. No. | Brief description of the material(s) | Qty.   |
|---------|--------------------------------------|--------|
| 1.      | Shim-Pack Solar C18,5u,4.6x250mm     | 8 No's |

### **Terms and Conditions:**

- 1. Bidders are requested to submit their bids online on CPP Portal:http://eprocure.gov.in/eprocure/appas
- 2. The acceptance of the quotation will rest with the competent authority of NIPER, Hyderabad who does not bind himself to accept the lowest quotation and reserves the right to himself to reject, or partially accept any or all the quotations received without assigning any reasons.
- 3. Your offer shall be valid for ninety days from the date of opening of the quotations. No revision in price will be allowed after opening the quotation.
- 4. Send your offer indicating the basic cost, taxes, packing, forwarding, freight, transportation, insurance, installation & commissioning charges etc., separately to ascertain the F.O.R NIPER HYD destination prices. The offers which are not complying with this condition are liable for rejection. Where there is no mention of these charges, the offer would be rejected as incomplete unless the prices quoted are on F.O.R destination prices.
- 5. Complete specification with manufacture's name and address should be given while quoting. Literature/Pamphlets Photograph of the item quoted should also be enclosed wherever applicable.
- 6. Prices are required to be quoted in units indicated in the enquiry. When quotations are given in terms of other units, relationship between two sets of units should be furnished. Quantity discounts, if any should also be indicated. The items should be quoted indicating the serial No. of our RFQ.
- 7. No price negotiation will be entertained in normal course of action presuming that supplier will quote their best ground bottom rates.

- 8. Please furnish a list of Indian Purchasers with their satisfactory performance certificates, if any.
- 9. The mode of dispatch of the items must be mentioned clearly in the quotation.
- 10. Samples, if called for, shall be submitted free of charge and with no obligation basis.
- 11. The offered delivery period shall have to be strictly adhered to incase an order is placed.
- 12. Penalty Clause for delays : The applicable rate is 0.5% per week & maximum deduction is 10% of the contract price.
- 13. ESI, IT would be recovered as per rules in case of Fabrication/Servicing/Maintenance jobs/ Installation charges etc.
- 14. Kindly furnish your PAN, GST, APGST and TIN Number in your quotation for our records. The Institute is applicable for GST @5% against DSIR exemption certificate.
- 15. Payment will be made to the suppliers by RTGS through the State Bank of India, IDPL Branch, Balanagar, Hyderabad 500 037, please inform your Bank details for RTGS Payment.
- 16. Bank Guarantees for EMD/PBG/Advance Payment etc., wherever applicable, shall be submitted from any nationalized/scheduled bank. In case of issue of such guarantees by a foreign bank, then the same should be confirmed by any Nationalized or scheduled bank located in India. The formats of bank guarantee required if any, may be obtained on request. The banks issuing the guarantees must be requested by the bidder to immediately send an unstamped duplicate copy of the guarantee by registered post (A.D) directly to the purchaser with a covering letter, to facilitate its verification.
- 17. All disputes arising out of this shall be referred to the sole arbitrator appointed by Director, NIPER HYDERABAD.
- 18. Tender conditions (printed on the reverse), if any, or otherwise sent along with the tender shall not be binding on us.

19. This tender is compliance with Public Procurement (Preference to Make in India) Order,2017 under Rule 153 (iii) of the GFR 2017.

**Appendix** 

### **<u>TENDER ACCEPTANCE LETTER</u>** (To be given on Company Letter Head)

|                                 | Date:                                                                     |
|---------------------------------|---------------------------------------------------------------------------|
| То,                             |                                                                           |
|                                 |                                                                           |
|                                 |                                                                           |
| Sub: Acceptance of Terms & O    | Conditions of Tender.                                                     |
| Ter                             | der ReferenceNo:                                                          |
| Name of Tender / Work:          |                                                                           |
| Dear Sir,                       |                                                                           |
| 1. I/ We have downloaded / of   | btained the tender document(s) for the above mentioned 'Tender/Work'      |
| from the web site(s)namely:     |                                                                           |
|                                 | as per your                                                               |
| advertisement, given in the ab  | ove mentionedwebsite(s).                                                  |
| 2. I / We hereby certify that I | we have read the entire terms and conditions of the tender documents from |

2. I/We hereby certify that I/we have read the entire terms and conditions of the tender documents from PageNo.\_\_\_\_\_\_to\_\_\_\_\_(including all documents like annexure(s), schedule(s), etc .,), which form part of the contract agreement and I/we shall abide hereby by the terms / conditions / clauses contained therein.

3. The corrigendum(s) issued from time to time by your department/ organization too have also beentaken into consideration, while submitting this acceptanceletter.

4. I / We hereby unconditionally accept the tender conditions of above mentioned tender document(s) / corrigendum(s) in its totality /entirety.

5. I / We do hereby declare that our Firm has not been blacklisted/ debarred/ terminated/ banned by any Govt. Department/Public sectorundertaking.

6. I / We certify that all information furnished by our Firm is true & correct and in the event that the information is found to be incorrect/untrue or found violated, then your department/ organization shall without giving any notice or reason therefore or summarily reject the bid or terminate the contract, without prejudice to any other rights or remedy including the forfeiture of the full said earnest money deposit

prejudice to any other rights or remedy including the forfeiture of the full said earnest money deposit absolutely.

Yours Faithfully, (Signature of the Bidder, with Official Seal)

12

•